# ウェビナー参加者のための早見用手引き

#### ウェビナーへの登録

- 1. ウェブサイトの登録ページまたはウェビナーへの参加を招待する E メールに記載さ れた登録用リンクをクリックする。
- 2. 申請書式に漏れなく入力する。
- 3. ウェビナーに正しく登録されたことを確認する E メールが送信される。このメールに は、ウェビナーに関する情報を Outlook®のカレンダー機能に加えるオプションも提 供される。

### ウェビナーに参加するには

- 1. 事前に通知されたウェビナーの時間に、ウェビナーの確認 E メールまたは、Outlook の予定を開く。
- 2. E メールで提供された「Join Webinar」(ウェビナーに参加)のリンクまたは Outlook の 予定をクリックする。
- 3. 画面に質問が表示された場合、「Yes」(はい)、「Grant 」(許可する)、「Trust」(信用 する)をクリックして、ダウンロードする。
- 4. 要請があった場合、ウェビナー担当者から提供されたウェビナーのパスワードを入 力する。
- 5. ウェビナーの音声機能を使用する。音声に関する  $\Box$  Audio 情報は、確認 E メールに表示されているコントロ ール・パネルの「Audio」(音声)枠に提供されてい Audio Mode: ● Use Telephone る。

#### 音声のオプション

音声の選択肢は、担当者が決めてお知らせします。 選択肢は、参加者側のコントロール・パネルに表示さ れた「Audio(オーディオ)」枠で提供されます。デフォ ルトの設定は、「mute」(無音声)となっています。

「Use Mic & Speakers」(マイクとスピーカーを使用)の 選択肢がある場合、VoIP(コンピューターのオーディ オ)を使って、ウェビナーに参加できます。

注:VoIP を使うことを選択する場合、聞くため のスピーカーと発言するためのマイクが必要と なります(ただし、ウェビナー担当者から発言が 許可された場合に限ります)。

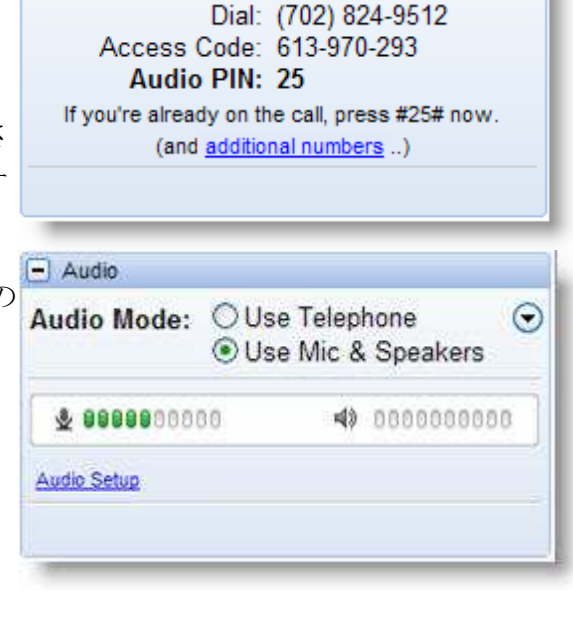

◯ Use Mic & Speakers

Ο

# **VoIP** のベストプラクティス

VoIP をご使用の場合、音質はオーディオのソフトウェアやハードウェアの製造社ならび にコンピューターのオペレーティング・システム(OS)によってことなることに、ご注意くだ さい。VoIP をご使用の際には、以下のアドバイスを考慮に入れてください:

- 音質を最良にするには、できれば USB ヘッドセットを使うこと。
- ヘッドセットがない場合は、ウェビナーの音声を聞き、USB マイクで発言(発言権が 与えられている場合)すること。
- マイクを使う場合は、マイクをコンピューター内蔵スピーカーやコンピューターに接 続されたスピーカーから少なくとも 40 センチ離すこと。
- ウェブカムのマイクを使用しないこと。
- ウェビナー担当者が「無音声」にしていない場合は、残響をさけるためスピーカーの ボリュームを下げること。

### **>**ウェビナー中に音声機能を切り替える場合。

ウェビナー担当者からオーディオ機能の選択肢が与えられている場合、ウェビナー中に VoIP (マイク・スピーカー)と電話を相互に切り替えることができます。

「Audio」枠から、「Use Telephone」(電話を使用)または「Mic & Speakers」(マイク・スピ ーカー)を選んでください。電話を使う場合は、コントロール・パネルに表示された PIN 番号(「Audio PIN」)を入力してください。

注: VoIP をご使用になる場合は、ウェビナーを聞くためのスピーカーと発言するた めのマイク(ウェビナー担当者から発言権が与えられている場合)が必要です。